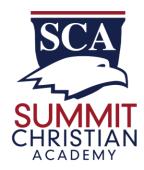

## Facts SIS - Changes to Cafeteria Program for 20-21

## Changes to lunches this year:

- We ask that parents pre-order lunches ahead of time through Facts SIS (formerly Renweb). (See below for directions on ordering lunches.)
- 2. You will need to prepay for your student's breakfast and lunch orders. Steps for Prepayment are noted below.
- 3. Once your Pre-Pay Account reaches a \$10 balance, you will receive an email from Facts requesting you replenish your account. You will continue to receive these emails until you replenish the account with more than \$10. To avoid late-fees we encourage you to replenish your account as soon as possible.
- 4. Due to COVID, some food and drink options have been removed. We are hopeful that over time we can resume our other breakfast and snack options.
- 5. Elementary students will eat in their classrooms. Exceptions may be made for students with Food Allergies.
- 6. Secondary students will eat their meals using our inside and outside cafeteria seating.
- 7. Seniors will be allowed to go off campus for lunch takeout and drive thru pickup only.

We know how making lunches for your kids can sometimes feel like a chore. With our easy online pre-ordering system, you can see the menu and order as often as a day, week, or month in advance.

## **Directions for Ordering Lunches:**

- 1. Orders must be in Renweb/FACTS SIS by 8am the day of the order you want to purchase. Orders for the entire week can be made on Sundays.
- 2. To order lunches:
  - a. Log into www.renweb.com
  - b. Click the login button and choose Parents Web
  - c. Log in to your FACTS SIS account:
    - i. District Code: Summit-TX
    - ii. Username: you should have this
    - iii. Password: you should have this. If you have forgotten, please call the front office to reset your password.
  - d. Once into Renweb/FACTS SIS, scroll down to Student.
  - e. Under student, you will find Lunch.

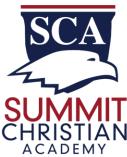

- f. Choose the student you want to order for.
- g. Choose the week for which you are ordering.
- h. Next, click Create a Web Order at the top of the screen.
- i. You will then see the options available for the week.
- j. Click on the column of the day you want to order for.
- k. The screen will show the individual choices.
  - i. Choose the quantity of the items you want for your student(s).
  - ii. If you have multiple students, the week will show up for one student first, followed by the next student and so on.
- I. When finished ordering, click Order Items.
- m. The screen will then tell you that the lunch items have been ordered.

## To Pre-pay your Lunch Account:

- 1. Log into <u>www.renweb.com</u>
- 2. Click the login button and choose Parents Web
- 3. Log in to your FACTS SIS account:
  - a. District Code: Summit-TX
  - b. Username: you should have this
  - c. Password: you should have this. If you have forgotten, please call the front office to reset your password.
- 4. Once into FACTS SIS, scroll down on the left to Financial.
- 5. Once in, you will see your Prepay account, and your Payment Accounts.
- 6. To PrePay your lunch charges:
  - a. Click Add Funds.
  - b. Enter your payment amount
  - c. Click Payment Method.
  - d. Choose or enter in a Payment Method (Checking, Debit Card, Credit Card)
  - e. Click green box "Pay \$\_\_\_\_ Now"